#### **Programmeermethoden NA**

## **Week 2: Types**

Kristian Rietveld http://liacs.leidenuniv.nl/~rietveldkfd/courses/prna/

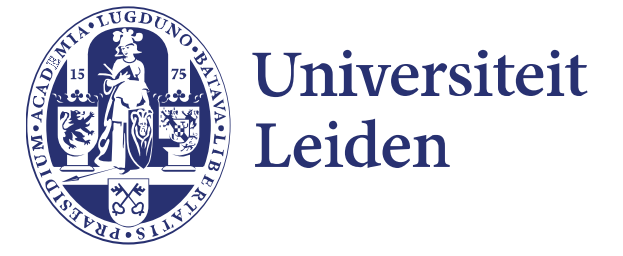

#### **Eerste programmeeropgave**

- ➢ De eerste programmeeropgave: "Wortels". http://liacs.leidenuniv.nl/~rietveldkfd/courses/prna2017/opdr1.html
- ➢ Te gebruiken Python versie: **2.7**.
- ➢ Inleveren:
	- Digitaal Python-file en verslag via Blackboard.
	- Verwerk studentnummers in de bestandsnamen.
	- Vermeld namen en studentnummers bij het inleveren.
	- Geprinte versie van verslag: doos in kamer 156, Snelliusgebouw.
- ➢ Vragen?

#### **Programmeeromgeving**

- ➢ Heeft iedereen een werkend ULCN account?
- ➢ Heeft iedereen een werkende programmeeromgeving?
- ➢ Voorbeelden:
	- Linux (Live USB, dual boot, virtual machine, Rasp. Pi, ...).
		- (Of inloggen op de computer van de universiteit via ssh:

ssh sXXXXXXX@sshgw.leidenuniv.nl *gevolgd door* ssh remotelx.campus.leidenuniv.nl )

- Mac OS (alles staat al klaar, alleen editor nodig).
- Windows (bijv. Enthought Canopy Express).

### **Stoomcursus UNIX (vervolg)**

#### ➢ De belangrijkste commando's zijn:

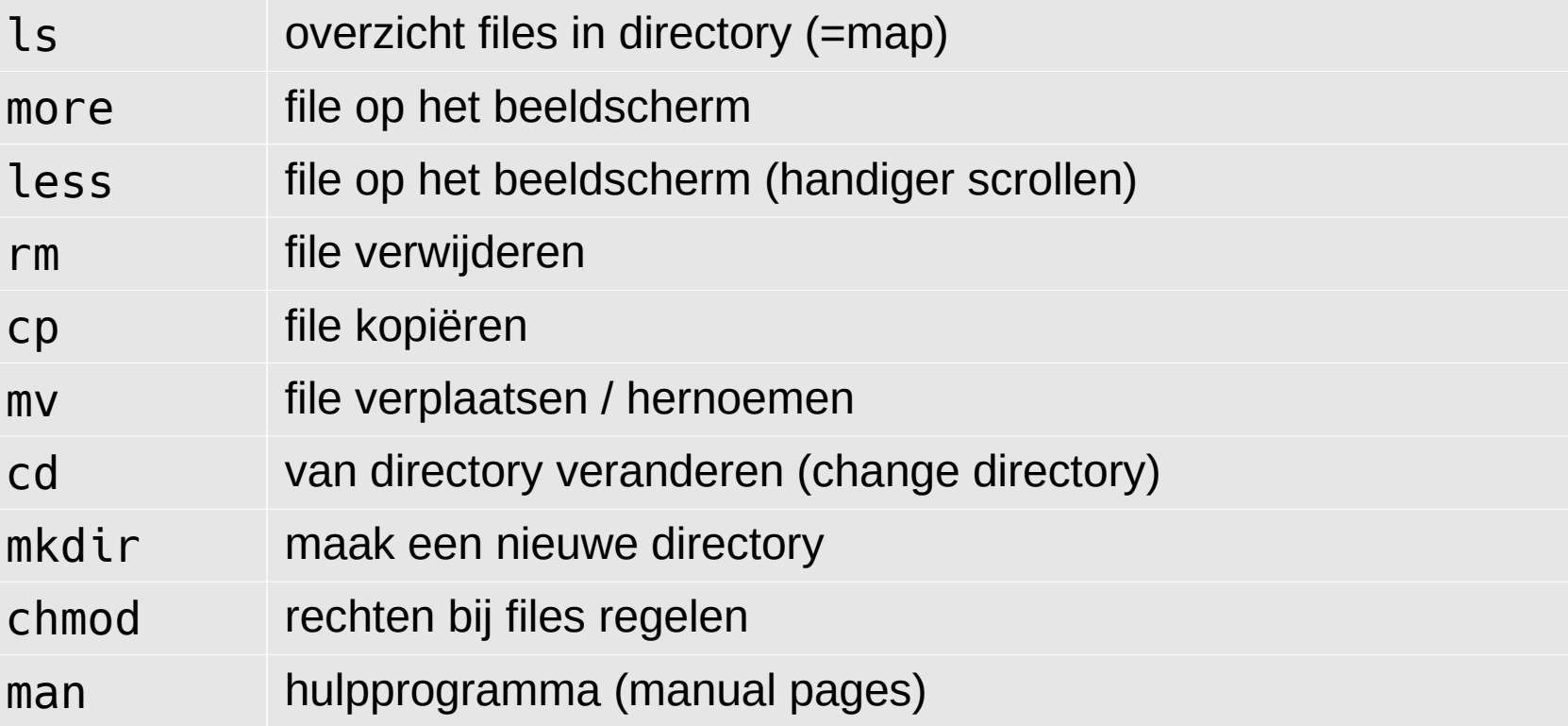

#### ➢ Enkele voorbeelden:

ls -lrt ; cp een twee ; cd Abc ; chmod 644 een ; man ls

Universiteit Leiden. Bij ons leer je de wereld kennen <sup>4</sup>

### **UNIX - geavanceerd**

- ➢ Vanuit het terminalvenster kun je de web-browser Firefox opstarten: "firefox &".
	- De ampersand (&) zorgt er voor dat Firefox "op de achtergrond" wordt opgestart. Je kunt dan in het terminalvenster verder werken.
- ➢ Een actief programma in UNIX heet een "*proces*".
	- CTRL-C stopt een proces, CTRL-Z pauzeert een proces.
	- Verdere controle: ps, top, kill
	- Voorbeeld met *pipelining*: ps ux | grep username
- ➢ Gebruik "history" in het terminalvenster: pijl omhoog/omlaag en "tab" completion.
- ➢ Zie verder dictaat "Computers en programmeren", hoofdstuk 2.

### **Python programma**

```
# Dit is een regel met commentaar ...
import math # voor de "pi" constante
print "Geef straal, daarna Enter ..",
straal = float(raw input())if straal > 0:
     print "Oppervlakte:",
     print math.pi * straal * straal
else:
     print "Niet zo negatief ..."
print "Einde van dit programma."
```
#### **Onderdelen**

- ➢ Een Python-programma bestaat uit verschillende onderdelen:
	- speciale symbolen: +, %, >=, = (toekenning), == (is gelijk)
	- woordsymbolen: if, else, print
	- identifiers: straal
	- getallen: 42, 0
	- strings: "Einde van dit programma."
	- whitespace: spaties, tabs, lege regels.
- ➢ Vaste waarden in de source code, zoals 42 en de string "Hoi", worden ook wel *literals* genoemd.

### **Keywords**

- ➢ De woordsymbolen die we zagen heten ook wel gereserveerde woorden of keywords.
- ➢ Python heeft de volgende keywords:

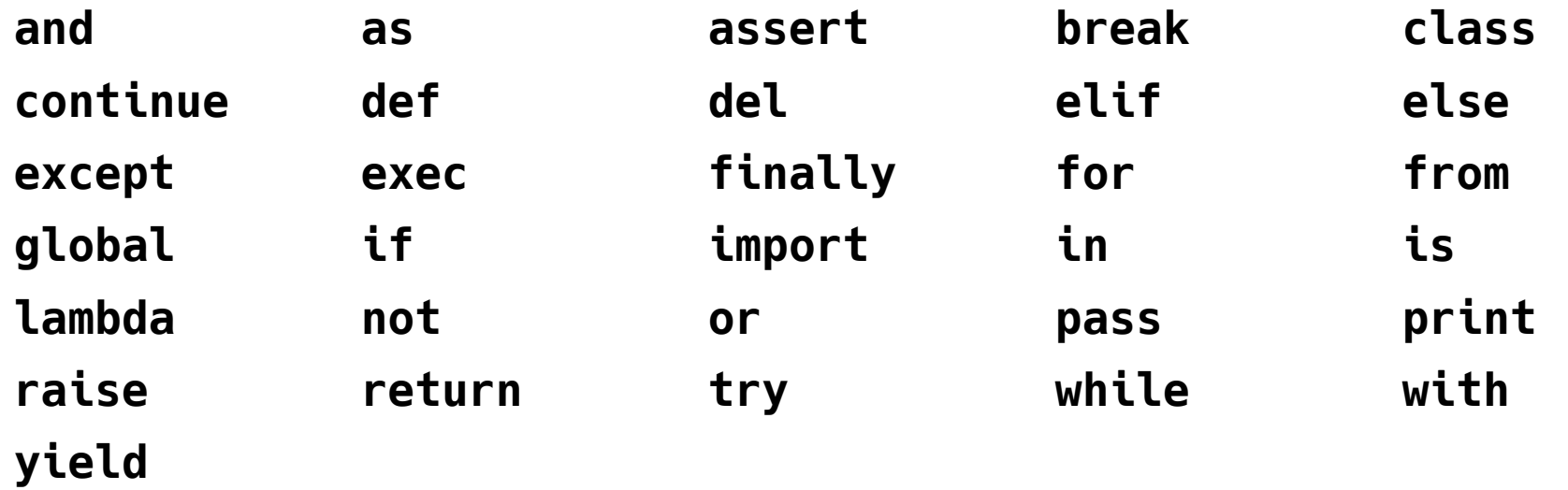

➢ Keywords mogen niet worden gebruikt als naam voor een variabele (als identifier).

### **Syntaxdiagrammen**

- ➢ Programmeertalen zijn heel precies grammaticaal vastgelegd. Dit is nodig om de taal te kunnen "parsen".
	- Ieder programma moet aan de regels van deze grammatica voldoen.
- ➢ Deze regels kunnen bijvoorbeeld worden vastgelegd in syntaxdiagrammen.
	- Voorbeeld: een *identifier* is gedefinieerd als *een letter gevolgd door nul of meer cijfers*.

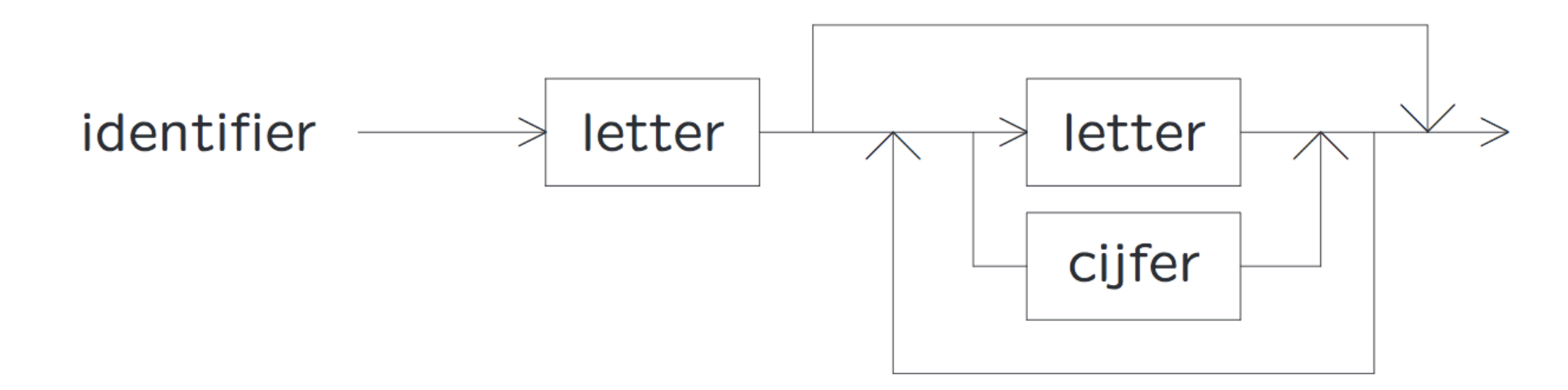

➢ Zie verder: Noam Chomsky, BNF (Backus Naur Form), context-vrije/formele talen.

#### **Commentaar**

➢ Een goed programma is uitgebreid voorzien van commentaar.

```
# 
# Dit is ons Python programma.
# En de interpreter slaat het allemaal over, zonder te lezen.
#
```
➢ En ook als een variabele-declaratie uitleg behoeft:

 $stp = 4$  # 4 EC studiepunten voor PRNA # als je opgaven EN tentamen haalt.

➢ Commentaar wordt ook gebruikt om code tijdelijk "weg te commentariëren".

#### **Commentaar (2)**

- ➢ Er is een verschil tussen # (voor programmeurs, inclusief jezelf) en print (gebruikers, inclusief jezelf).
- ➢ Goed:

```
print "Geef eerste voorletter .. ",
een = raw input()print "Geef tweede voorletter .. ",
twee = raw input()
```
➢ Voor de gebruiker niet helemaal duidelijk:

```
print "Geef eerste voorletter en wanneer nodig ook de tweede .. ",
letters = raw input()
```
➢ Overbodig commentaar leidt alleen maar af:

```
print "Geef eerste voorletter .. ",
voorletter = raw_input() # lees de voorletter in
```
#### **Globale structuur**

➢ De globale structuur van een Python-programma is:

```
#!/usr/bin/env python
#
# Commentaar: wie, wat, waar(om), wanneer
import ...
import ..
```
*# Constante variabelen die we in het programma gaan gebruiken*  $peildatum = ...$ 

```
# start van het programma
print "hello world"
```
- *# ... van alles en nog wat ...*
- ➢ Wanneer we uitgebreid met functies gaan werken, bekijken we een nog iets nettere versie van de globale structuur.

## **Variabelen in Python**

- ➢ In Python maken we variabelen met het toekenningsstatement (assignment).
- ➢ Om een variabele te kunnen gebruiken moet deze bestaan en dus zijn gemaakt met een toekenningsstatement.
- ➢ Toekenning op een al bestaande naam overschrijft de oude waarde.

```
a = 4b = "testje!"a = "overschrijven" # oude waarde van variabele a wordt overschreven
d = a + qTraceback (most recent call last):
   File "<stdin>", line 1, in <module>
NameError: name 'g' is not defined
```
### **Variabelen in Python (2)**

- ➢ Alle variabelen worden opgeslagen in het computergeheugen in een binaire vorm.
	- Verschillende 'soorten' data worden op een verschillende manier opgeslagen.
	- In feite werken we met verschillende *typen* data en met elke variabele in Python is een *type* geassocieerd.
- ➢ Python kent een aantal basistypen die we nu zullen bekijken.
- ➢ In een later college leren we ook zelf typen maken.

#### **Getallen**

➢ *int*: Integers, meestal 4 of 8 bytes groot. Bereik -2 $31$  tot 2 $31 - 1$  of -2 $63$  tot 2 $63 - 1$ .

Ongeveer -2 tot 2 miljard of -9 tot 9 triljoen.

- ➢ *long*: Long integers, zo groot als maar past in het geheugen van de computer. Zeer grote getallen mogelijk!
- ➢ *bool*: True of False.
- ➢ *float*: Benaderingen (!) van reële getallen. In Python altijd double precision (8 bytes).
- ➢ *complex*: Complexe getallen. Ingebouwd!

### **Floating-point getallen**

- ➢ Een variabele van type *float* bevat een benadering van reëel getal.
	- (Stiekem zijn het rationale getallen uit de verzameling **Q**).
	- Afrondingsfouten komen dus voor en test floats niet zomaar voor gelijkheid maar hanteer een foutmarge.
	- En irrationale getallen als π, √(2) worden nooit exact gepresenteerd.
- ➢ Met round() kun je netjes afronden:
	- round(234.2341234, 3) geeft 234.234
- ➢ In de module math vind je standaardfuncties als sin, cos, floor, ceil, ... import math
	- print math.floor(6.8)

### **Complexe getallen**

➢ Python heeft een type voor complexe getallen ingebouwd!

```
>>> z = 6+9j # "j" is de imaginaire eenheid, in de wiskunde i geheten
\gg type(z)
<type 'complex'>
>>> z.real
6.0
\gg z.imag
9.0
```
### **Operaties op getallen**

```
a, b = 3, -5\text{getal} = a + b # getal wordt -2a = a + 7 # a wordt 10
b += 1 # Python kent geen ++ operator
a = 1qeta = \ aa = 19 / 7 # Integer deling: a wordt 2
b = 19 % 7 # Rest bij deling (mod): b wordt 5
# Optelling complexe getallen: resultaat (10+11j)
q = (6+9j) + (4+2j)q = (6+9j) * 2 # Resultaat: (12+18j)
```
### **Integer vs. floating point**

i = 9 / 5 *# Geeft 1, i wordt een integer* x = 9 / 5.0 *# Geeft 1.8, x wordt een float* x = float(9 / 5) *# Geeft 1.0, 9 / 5 geeft een integer resultaat dat # wordt omgezet naar een float.* x = 9 / float(5) *# Geeft 1.8, x wordt een float* x = 9.0 // 5.0 *# Geeft 1.0, // is delen met integer-afronding* m = 3 \*\* 4 *# Python heeft een ingebouwde operator # voor machtsverheffing, het resultaat is 81*

#### **Booleaanse variabelen**

- ➢ Boolese/Booleaanse variabelen hebben het type *bool* en kunnen de waarde True of False aannemen.
	- Naar George Boole (1815-1864), uitvinder Booleaanse algebra.
- ➢ Waarheidstabel:

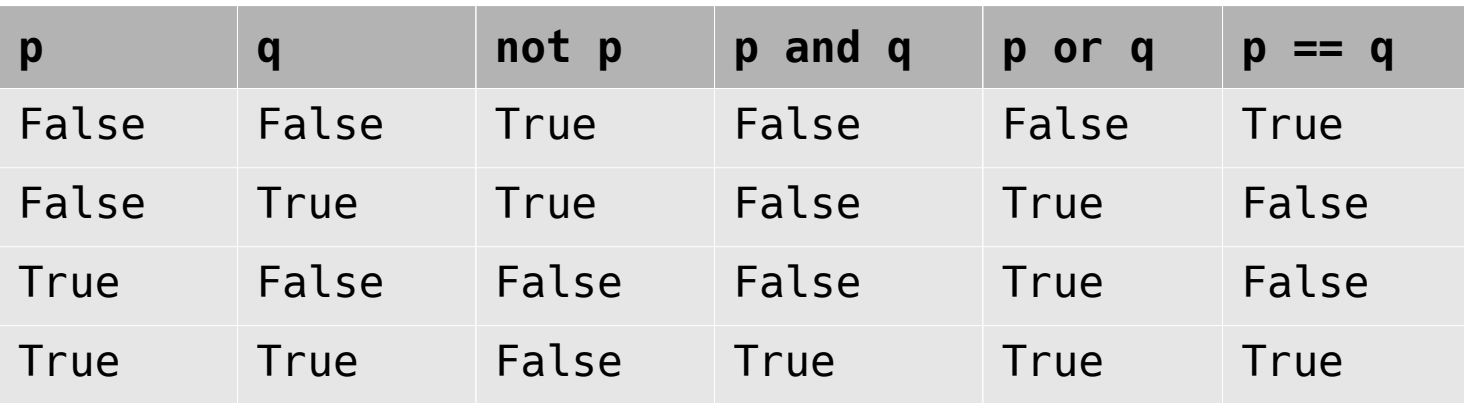

#### **Boolean expressies**

- ➢ Boolese algebra wordt gebruikt om Boolese expressies te schrijven.
- ➢ Als je zowel and als or in een expressie gebruikt: gebruik haakjes om verwarring te voorkomen!

**if** y >= 3 **and** y <= 7: ... **if not** (y < 3 **or** y > 7): ... **if** y >= 3 **and** (x == 4 **or** x == 5): ... **if** s == "hello": ... **if** y >= 3 **and** (x == 4 **or** x == 5) **and** \ z == 12 **and** (q >= 10 **or** q <= -10): ...

➢ Een if-statement mag **niet** zomaar op een volgende regel verder gaan. Als je dit doet moet je de voorgaande regel afsluiten met een backslash.

### **Boolean expressies (2)**

➢ Als in de volgende test x gelijk is aan 0:

 $(x := 0 \text{ and } y / x == 7)$ 

dan wordt de tweede test niet eens meer gedaan. We noemen dit "shortcircuiting" of "lazy evaluation".

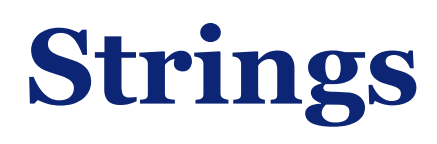

- ➢ Een rijtje van karakters noemen we een "*string*" (of characters). Type: str.
- ➢ Strings laten zich gemakkelijk maken, de lengte bepalen en vergelijken:

```
>>> woord = "De."
>>> len(woord)
3
\Rightarrow woord == "test"
False
>>> woord == "De."
True
```
#### **ASCII**

- ➢ Hoe worden die karakters in een computergeheugen opgeslagen?
	- Ieder karakter correspondeert met een getal tussen 0 en 255 (precies de range van een enkele byte).
	- Meest gebruikt: de ASCII tabel.
	- American Standard Code for Information Interchange

 $\ldots$  36 37 38  $\ldots$  47 48 49  $\ldots$  57 58  $\ldots$ <br> $\ldots$  \$ % &  $\ldots$  / 0 1  $\ldots$  9 :  $\ldots$ 65 66 ... 90 91 ... 97 98 ... 122 123 ... A B ... Z [ ... a b ... z { ...

- Carriage Return ('\r', naar begin regel) heeft waarde 13, line feed ('\n', nieuwe regel) waarde 10. (Regelovergang UNIX: LF, Windows: CR, LF).
- Op een UNIX machine: "man ascii"

### **ASCII (2)**

- ➢ Om in Python met ASCII-waarden te werken kun je gebruik maken van de functies ord() en chr().
	- ord: (string bestaande uit 1) karakter naar integer.
	- chr: integer naar karakter.

```
>>> ord('s')
115
>>> chr(115)
\mathbf{S}^{\mathsf{T}}>>> ord('S')
83
\gg chr(83)
\mathsf{S}^1
```
## **Escaping**

- ➢ We zagen net al een voorbeeld van "escaping": '\n'.
- ➢ De backslash dient als escape-karakter, samen met het karakter dat nog volgt heeft dit een speciale betekenis.
	- '\n': line feed, '\r' carriage return, '\t' tab.
- ➢ Wat nu als we letterlijk "\n" op het scherm willen zetten (en dus niet een line feed willen krijgen)?
	- Dan moet je het escape-karakter ook "escapen":
	- Dus: print '\\n'

### **Strings - Indexing en slicing**

- ➢ Het is mogelijk om individuele karakters uit een string te lezen. Hiervoor moeten we de string "indexen".
- ➢ We geven in zo'n geval een object van het type str en een integer index (positie van het vakje):
	- woord[1] tweede (!) karakter in woord.
	- We beginnen met tellen bij 0!
	- Negatieve index: terugtellen vanaf einde string.
- ➢ Je mag ook een start- en eindindex geven, bijvoorbeeld om een substring uit te lezen. We noemen dit slicing.
	- $zin[3:14]$
	- De eindindex telt **niet** mee!

#### **Strings - Indexing en slicing**

>>> s = "een lange test string"  $>>$  s[2]  $^{\prime}$  n  $^{\prime}$  $>>$   $s[-4]$  $r_{\rm r}$  $>>$  s[3:8] ' lang'  $>>$   $S[6:]$ 'nge test string'

## **Strings - Andere operaties**

- ➢ Is "aaa" een substring van s?
- ➢ Eindigt string f met ".txt"?
- ➢ Strings concateneren (aan elkaar plakken).

```
>>> s 
= "aaa bbb ccc eee fff ggg"
>>> "aaa" in s
True
>>> "zzz" in s
False
>>> f 
= "testbestand.txt"
>>> f
.endswith(".txt"
)
True
>>> s + f
'aaa bbb ccc eee fff gggtestbestand.txt'
```
### **Strings - Andere operaties**

```
>> s + 12
File "<stdin>", line 1, in <module>
TypeError: cannot concatenate 'str' and 'int' objects
\gg s + str(12)
"aaa bbb ccc eee fff ggg12"
```

```
\gg a = "aaa"
\Rightarrow b = "bbb"
>> a * 3
'aaaaaaaaa'
\Rightarrow a * 3 + b * 3
'aaaaaaaaabbbbbbbbb'
```
## **Algemene opmerkingen**

- ➢ Zodra je een string hebt gemaakt, kun je deze niet meer aanpassen.
	- Dus je kunt een individueel karakter mbv de index-notatie **niet** aanpassen.
	- Als je een aanpassing wilt maken, maak je simpelweg een nieuwe string.
- ➢ Wat een operator, zoals bijv. +, precies doet hangt af van het type van het object waarop deze wordt toegepast.
	- Bij integer: + telt op.
	- Bij strings: + concateneert.

## **Functie "type()"**

➢ Met de functie type() kunnen we voor een variabele opvragen van welk type deze is:

```
\gg a, b, c = 9, 3.14, "strrrr"
\gg type(a)
<type 'int'>
\gg type(b)
<type 'float'>
\gg type(c)
<type 'str'>
>>> a = "strrr2" # oude waarde van a wordt overschreven
>>> type
<type 'str'>
```
### **Conversie van getallen**

- ➢ Je kunt getallen omzetten naar de verschillende typen met behulp van conversiefuncties.
- ➢ float() zet het argument om naar een floating-point getal. Accepteert ook strings: float("3.14").
- ➢ Andere typeconversies: int(), complex(), str().
	- Voorbeeld: int(3.14) resulteert in de waarde 3.
- ➢ Een operatie op twee verschillende typen resulteert in een impliciete conversie: type coercion.
	- Bijv. int + float geeft een float.
	- int + long geeft een long.

#### **Expressies**

- $\rightarrow$  Met operatoren (+ \* % / \*\* <<), variabelen en literals bouw je expressies.
	- Voorbeeld: (4 + 5) \* 9 3
- ➢ Er gelden prioriteiten, welke vastleggen op welke volgorde operatoren worden geëvalueerd.
	- Bij twijfel: zet haakjes!!
- ➢ Expressies worden altijd van links naar rechts geëvalueerd.
	- Uitzondering, toekenningen: dan eerst de rechterkant, gevolgd door de linkerkant.

### **print statement**

- ➢ print zet tekst op het scherm.
- ➢ Keyword print, gevolgd door een rijtje van expressies (gescheiden door komma's).
	- De expressies worden een-voor-een geëvalueerd, het resultaat wordt impliciet geconverteerd naar een string.
	- De resultaten worden achter elkaar op het scherm gezet, gescheiden door spaties.

```
\gg a = 110
>> b = 12
>>> print "Test:", "a =", a, "b =", b, "en samen maakt dat", a + b
Test: a = 110 b = 12 en samen maakt dat 122
```
### **print statement (2)**

- ➢ Nog twee handige trucjes:
	- Een 'kale' print, zonder iets erachter, geeft alleen een lege regel.
	- Als je grote blokken tekst (infoblokje?) op het scherm wilt zetten, gebruik dan driedubbele quotes:

**print** """Hallo, dit is een groot stuk tekst.

Bijvoorbeeld een infoblokje. De interpreter leest door tot de afsluitende driedubbele quote."""

### **Uitvoerformattering**

- ➢ Met behulp van *uitvoerformattering* kunnen we (veel) meer controle uitoefenen over hoe variabelen op het scherm worden gezet.
- ➢ We schrijven hiervoor een *format string* waarin *format fields* zijn opgenomen.
	- Op de plek van elk format field, te herkennen aan accolades, wordt een variabele ingevuld. Het getal geeft aan welke variabele.
	- De in te vullen variabelen worden opgegeven als argumenten aan .format().

```
print '{0} {1}'.format(13, 42)
print '{een} {twee}'.format(een=13, twee=42)
```
### **Uitvoerformattering (2)**

- ➢ Format fields kunnen in meer detail worden ingesteld door een dubbele punt toe te voegen en daarna verdere parameters.
	- De eerste parameter is een getal dat de breedte (in karakters) van het veld specificeert.
	- Het karakter aan het einde geeft het type veld aan: f (float), d (integer), s (string), e (wetenschappelijke notatie).
	- Voor floating-point getallen kan worden aangegeven hoeveel cijfers we achter de komma wensen.

```
a, b = 123, 3.1409134091023
```

```
print "{0:6d} {1:8.4f} {2:20s}".format(a, b, "test")
```
## **Uitvoerformattering (3)**

➢ We kunnen het veld ook links of rechts uitlijnen, of centreren:

print '|{0:<8d}|{0:>8d}|{0:^8d}|'.format(123)

- ➢ Het resultaat kun je ook opvangen in een string: test = '{0:8.3f}'.format(123.2452312341234)
- ➢ Voor een compleet overzicht, zie de Python-documentatie hierover:

https://docs.python.org/2/library/string.html#formatspec

#### **Afsluitend**

- ➢ Zorg dat je een werkende programmeeromgeving hebt!
- ➢ Vervolg stoomcursus UNIX.
- ➢ Werken met verschillende typen data.
- ➢ Werkcollege: de eerste programmeeropgave.
	- Deadline maandag 25 september 2017!
- ➢ Website:

http://liacs.leidenuniv.nl/~rietveldkfd/courses/prna/

# **Programmermethoden NA Week 2**

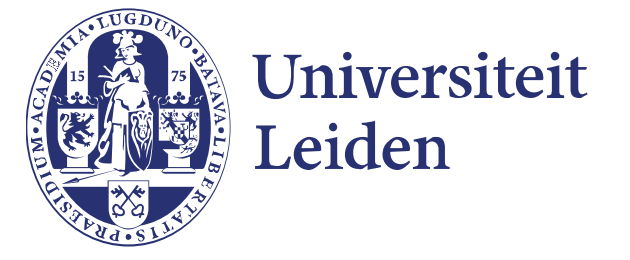